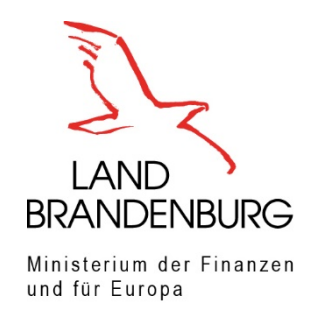

## Einrichtung eines Elektronischen Gerichtsund Verwaltungspostfach (EGVP)

## 1. **Informationen EGVP**

Informationen zum "Elektronischen Gerichts- und Verwaltungspostfach" (EGVP) erhalten Sie unter [https://egvp.justiz.de/beh\\_allgemeine\\_info/index.php](https://egvp.justiz.de/beh_allgemeine_info/index.php) Das EGVP kann auf folgendem Weg bezogen werden: [www.egvp.de](https://egvp.justiz.de/) > Informationen zu **Drittanwendungen** > z.B. "Governikus Communicator Justiz", siehe alle hier: <https://egvp.justiz.de/Drittprodukte/index.php>

## 2. **Download + Installation Software - Beispiel Governikus Communicator**

Support & Download der Sende- und Empfangssoftware "Governikus Communicator Justiz Edition" (bitte "Hinweis zum Download" auf der Seite beachten): <https://www.governikus.de/governikus-communicator-justiz-edition/#download-dokumentation> Das **Benutzerhandbuch** aus dem Downloadbereich (unten auf der Seite) führt Sie Schritt für Schritt durch die Installation.

## 3. **SAFE-ID (Nutzer-ID)**

Nach erfolgreicher Einrichtung des Postfaches im "Governikus Communicator Justiz Edition" können Sie Ihre SAFE-ID einsehen (unter "Server" –> "Verzeichnisdienst" –> "**Nutzer-ID"** = SAFE-ID). Siehe auch Screenshots unten.

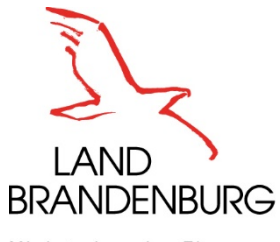

Ministerium der Finanzen<br>und für Europa

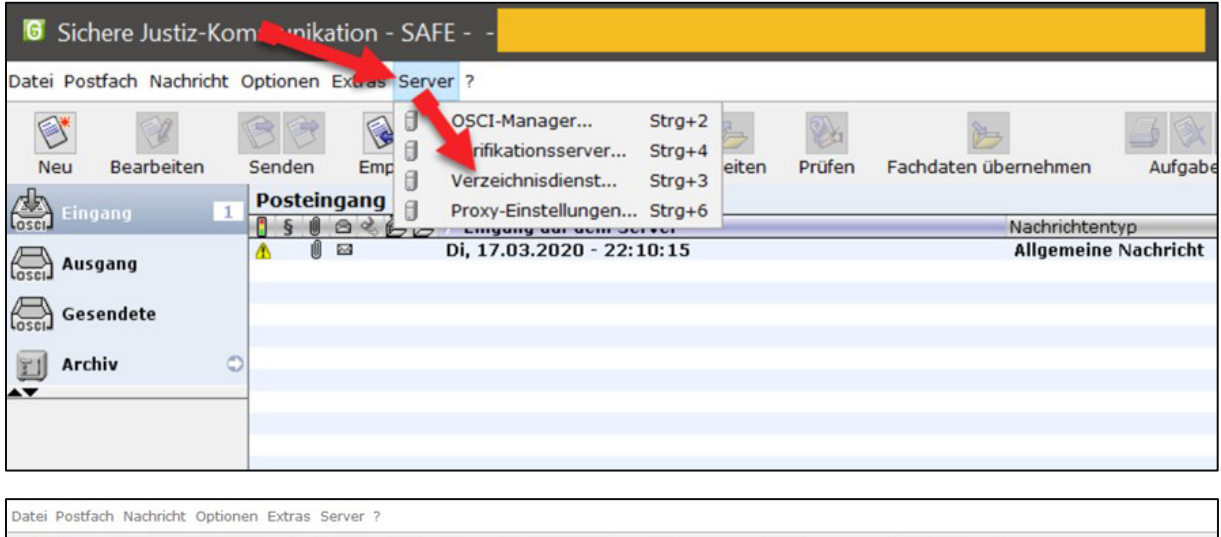

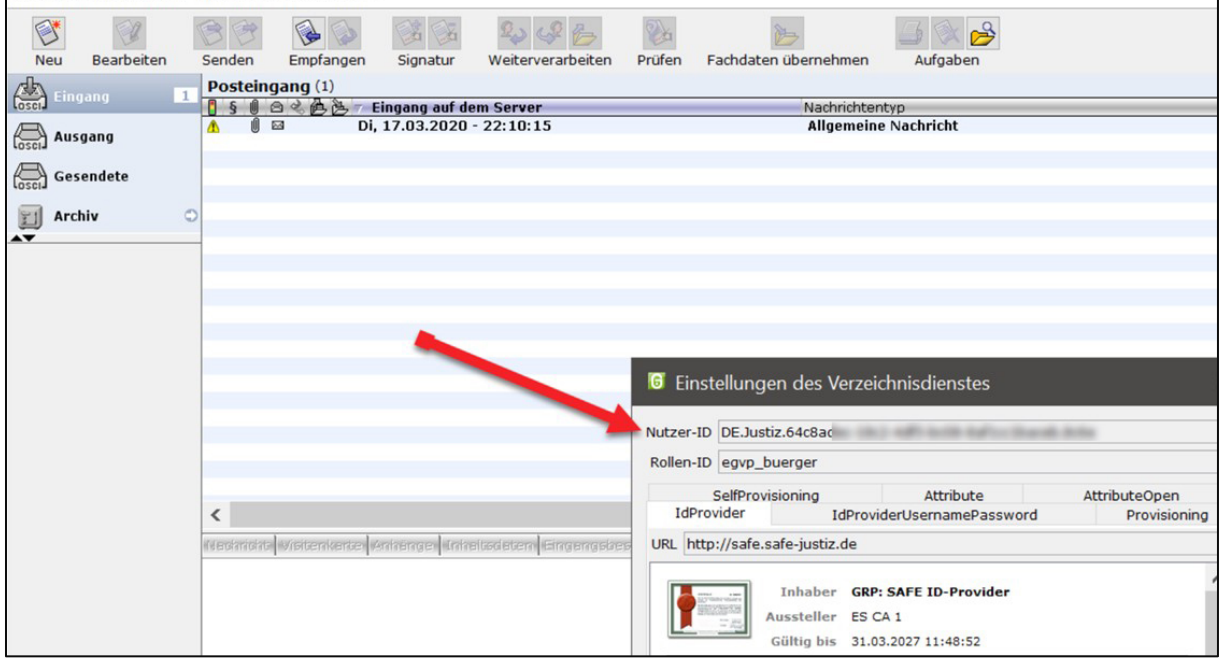